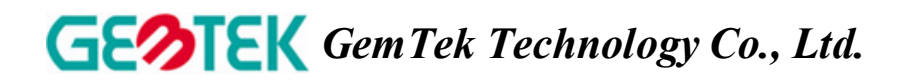

# **11Mbps Wireless LAN Access Point**

# **WX-1590**

# **User's Manual**

 **Nov. 2001** 

## **Copyright statement**

No part of this publication may be reproduced, stored in a retrieval system, or transmitted in any form or by any means, whether electronic, mechanical, photocopying, recording, or otherwise without the prior writing of the publisher.

Printed in Taiwan, Nov. 2001

### Federal Communication Commission Interference Statement

This equipment has been tested and found to comply with the limits for a Class B digital device, pursuant to Part 15 of the FCC Rules. These limits are designed to provide reasonable protection against harmful interference in a residential installation. This equipment generates, uses and can radiate radio frequency energy and, if not installed and used in accordance with the instructions, may cause harmful interference to radio communications. However, there is no guarantee that interference will not occur in a particular installation. If this equipment does cause harmful interference to radio or television reception, which can be determined by turning the equipment off and on, the user is encouraged to try to correct the interference by one of the following measures:

- Reorient or relocate the receiving antenna.
- Increase the separation between the equipment and receiver.
- Connect the equipment into an outlet on a circuit different from that to which the receiver is connected.
- Consult the dealer or an experienced radio/TV technician for help.

FCC Caution: To assure continued compliance, (example - use only shielded interface cables when connecting to computer or peripheral devices) any changes or modifications not expressly approved by the party responsible for compliance could void the user's authority to operate this equipment.

This device complies with Part 15 of the FCC Rules. Operation is subject to the following two conditions: (1) This device may not cause harmful interference, and (2) this device must accept any interference received, including interference that may cause undesired operation.

FCC Radiation Exposure Statement:

This equipment complies with FCC radiation exposure limits set forth for an uncontrolled environment.

This equipment should be installed and operated with minimum distance 20cm between the radiator & your body.

This transmitter must not be co-located or operating in conjunction with any other antenna or transmitter.

### **R&TTE Compliance Statement**

This equipment complies with all the requirements of the DIRECTIVE 1999/5/EC OF THE EUROPEAN PARLIAMENT AND THE COUNCIL of 9 March 1999 on radio equipment and telecommunication terminal Equipment and the mutual recognition of their conformity (R&TTE).

*The R&TTE Directive repeals and replaces in the directive 98/13/EEC (Telecommunications Terminal Equipment and Satellite Earth Station Equipment) As of April 8, 2000.* 

#### **Safety**

This equipment is designed with the utmost care for the safety of those who install and use it. However, special attention must be paid to the dangers of electric shock and static electricity when working with electrical equipment. All guidelines of this manual and of the computer manufacturer must therefore be allowed at all times to ensure the safe use of the equipment.

#### **EU Countries intended for use**

The ETSI version of this device is intended for home and office use in Austria, Belgium, Denmark, Finland, France (with Frequency channel restrictions), Germany, Greece, Ireland, Italy, Luxembourg, The Netherlands, Portugal, Spain, Sweden and United Kingdom.

The ETSI version of this device is also authorized for use in EFTA member states Iceland, Liechtenstein, Norway and Switzerland.

#### **EU Countries Not intended for use**

None.

**Potential restrictive use**  France: Only channels 10,11,12, and13

# 1 Contents

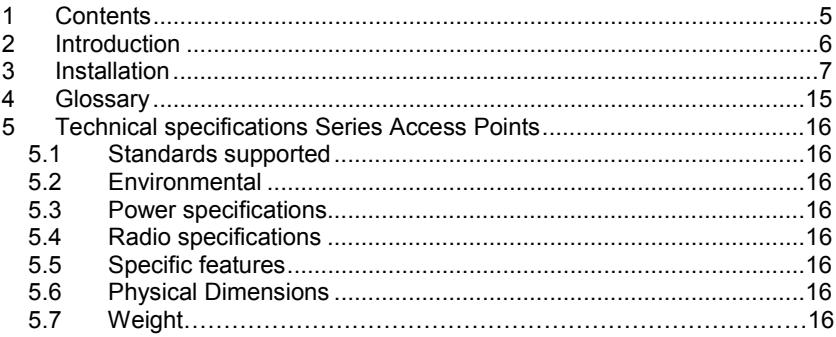

## **2 Introduction**

Thank you for purchasing your 11Mbps Wireless LAN Access Point. This manual will assist you in the installation procedure for PCMCIA 11Mbps PC Card models

The package you have received should contain the following items:

- User's manual
- Access Point
- Power adapter
- Diskette

Note: if anything is missing, please contact your vendor

A wireless LAN is normally used in a predefined environment. In such a network, Access Points are mounted at assigned places, each covering its own area in which wireless nodes can operate. These Access Points are connected to a wired network to communicate with each other and with servers and clients on that network.

The Access Point can be connected to a 10/100 Mbps Ethernet network through a RJ45 (UTP) connector.

## **3 Installation**

- 1. Mount the Access Point firmly to the wall on the position that is determined during the site survey. A drill model is supplied as a separate sheet with this manual.
- 2. Make sure the antennas are in a vertical position (if not, rotate over 90 degrees).
- 3. Insert the power connector.
- 4. Attach the UTP Ethernet cable to the Access Point.
- 5. Switch on the Access Point.

At the front of the Access Point you will see three LEDs.

If all goes well, the middle LED (power) is green and the leftmost (WLAN) and rightmost (wired network) LEDs flash whenever there is traffic on the respective networks, which is at least ten times per second for the wireless LAN because of so-called 'beacons'.

The Access Point automatically selects the medium attached. When the cable network is detected, the network LED will turn green.

You can reset the Access Point's settings to factory defaults by pushing a paperclip in the little hole next to the power switch. The sequence of the ACT is on, and keeps holding until the LED is being turned off.

When you push a paperclip in the reset hole while the Access Point is switched on, only the lock set by APManager (Par 4.5) is deactivated.

This device provides three operational mode of the Access Point available.

**Access Point**: This mode provides access for wireless stations to wired LANs and from wired LANs to wireless stations.

**AP Client**: The function is same as normal wireless NIC card.

**Wireless Bridge:** This mode allows the connection of one or more remote LANs with a central LAN.

## **3-1 Install Procedure**

## **Step 1.** Plug in the power supply. The power LED will turn on to indicate power operation.

User may connect the Ap/ AP client/Wireless Bridge to a hub or particular device for different purpose use.

### **Step 2.** Setting the IP Address of the Access Point

 This procedure can be done either through the Ethernet port by using a combination of Arp / Ping commands and the SNMP Manager.

## **Step 3.** Modify IP address to same subnet

 $\rightarrow$  Under DOS prompt and type

c:\>**arp -s [IP address] [MAC address] Note:**  Arp: address resolution protocol -s: change IP address [IP address]: target IP address **[MAC address]: MAC address of Access Point**<br>| **MAMS-DOS (英式)**<br>| 日動 - コ [三] 画 图 [조] 石 [本] [漢  $E$  $E$  $X$ C:\WINDOWS>arp -s 192.168.5.100 00-90-4b-08-12-8a c:\wINDO<del>ws>arp -a</del> Interface: 192.168.1.108 onned status<br>Internet Address on Interface 0x1000003<br>192.168.5.100 00-90-4b-08-12-8a st -<br>static<br>static c:\WINDOWS>ping 192.168.5.160 Pinging 192.168.5.100 with 32 bytes of data: Reply from 192.168.5.100: bytes=32 time<10ms TTL=64<br>Reply from 192.168.5.100: bytes=32 time<10ms TTL=64<br>Reply from 192.168.5.100: bytes=32 time<10ms TTL=64<br>Reply from 192.168.5.100: bytes=32 time<10ms TTL=64 Ping statistics for 192.168.5.100:<br>Packets: Sent = 4, Received = 4, Lost = 0 (0% loss),<br>Approximate round trip times in milli-seconds:<br>Minimum = Oms, Maximum = Oms, Average = Oms C:\WINDOWS>

## **Step 4.** Confirm IP address by using "ARP" instruction

 $\rightarrow$  Under DOS prompt and type c:\>arp -a

## Step 5. Trace IP address by using "Ping"

 $\rightarrow$  Under DOS prompt and type c:\>ping [IP address]

## **Step 6.** Launch "AP SNMP" program

"Start"  $\rightarrow$  "Programs"  $\rightarrow$  "SNMP"  $\rightarrow$  "SNMP manager.

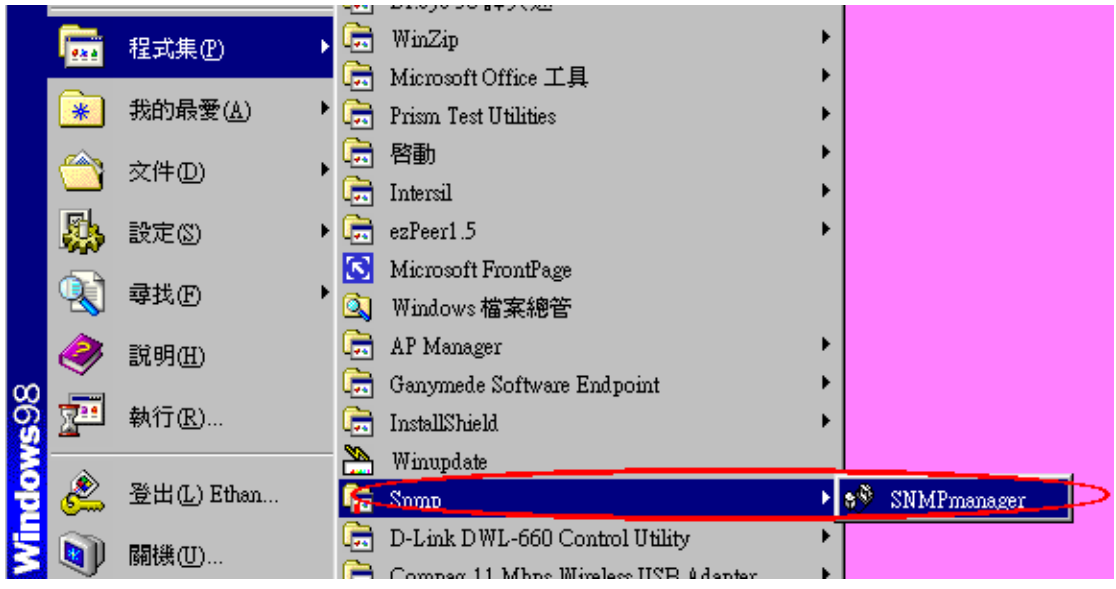

# **Step 7.** Finding the associated Access Point

"File"  $\rightarrow$  "Find Access Point"

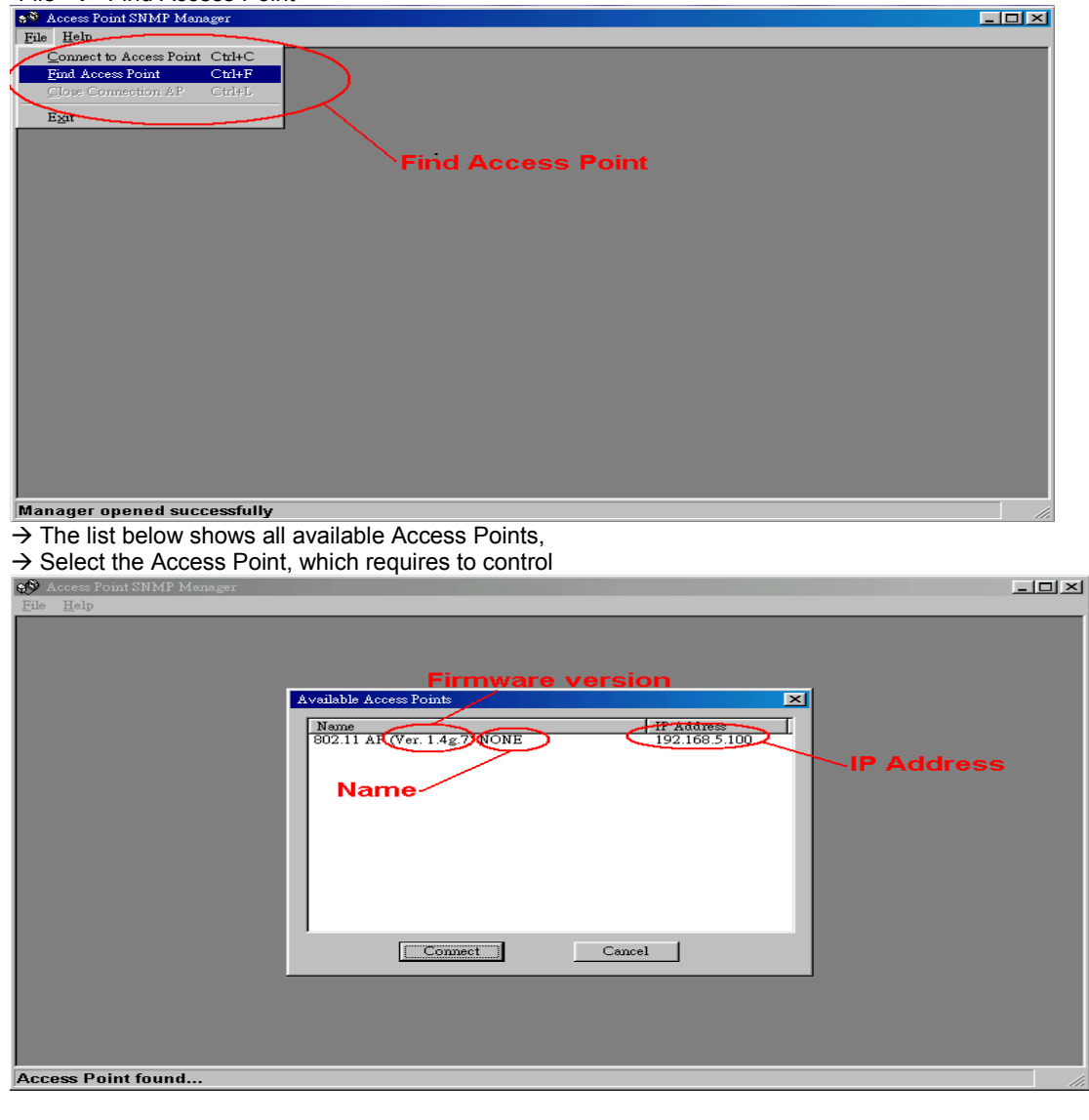

 Type "**public**" on community and select "**Administrator**" for logo-on authority, then click "**OK**"  $\overline{1}$ 

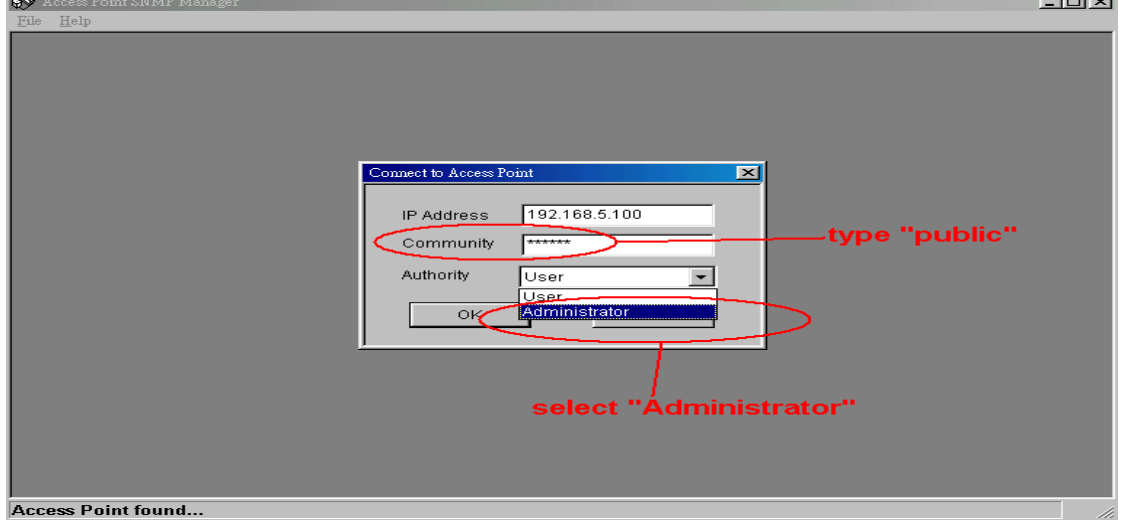

 $\rightarrow$  After Log-on the system, more function shows on the menu

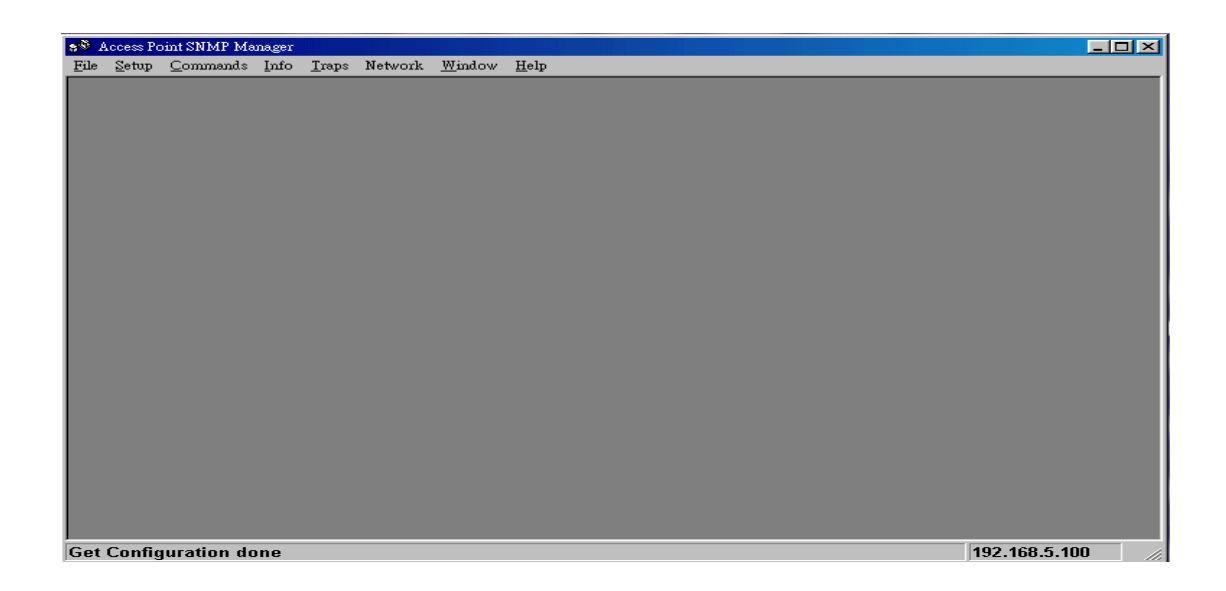

**Step 8. Function settings (Standard AP, AP Client, Wireless Bridge)** 

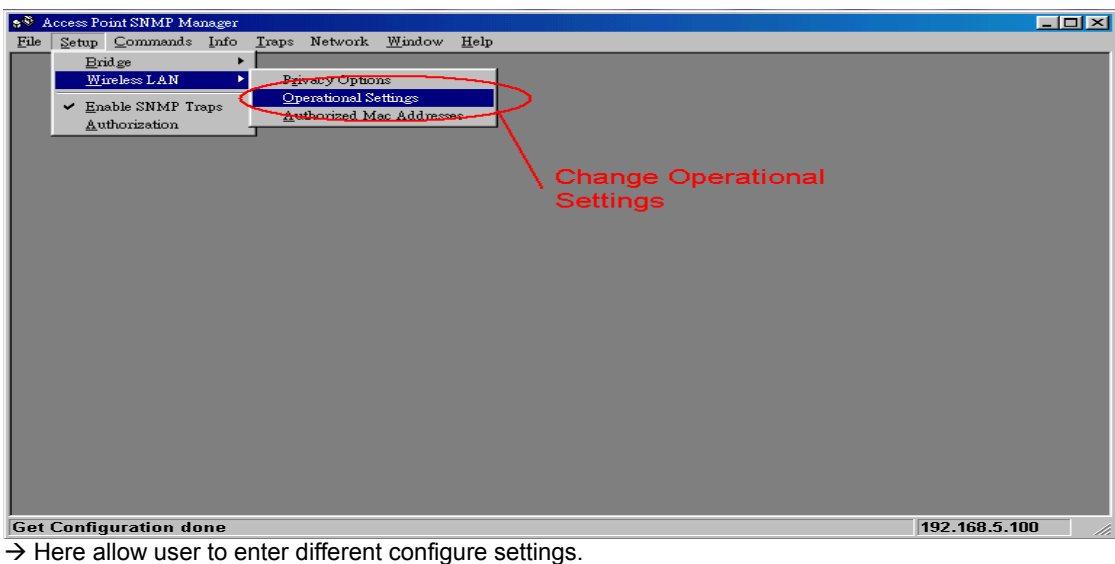

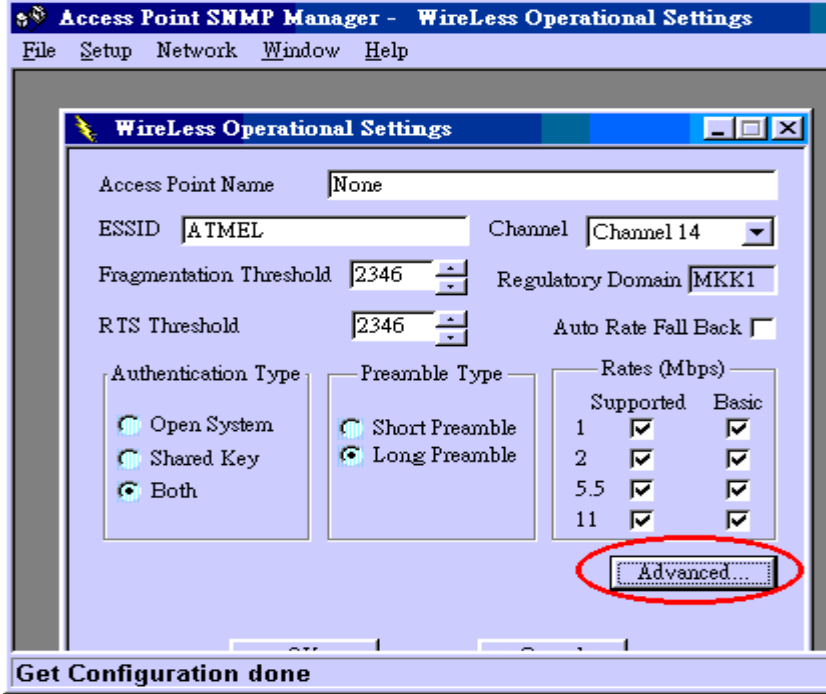

→ Click on **Advanced** button for different Operational Mode.

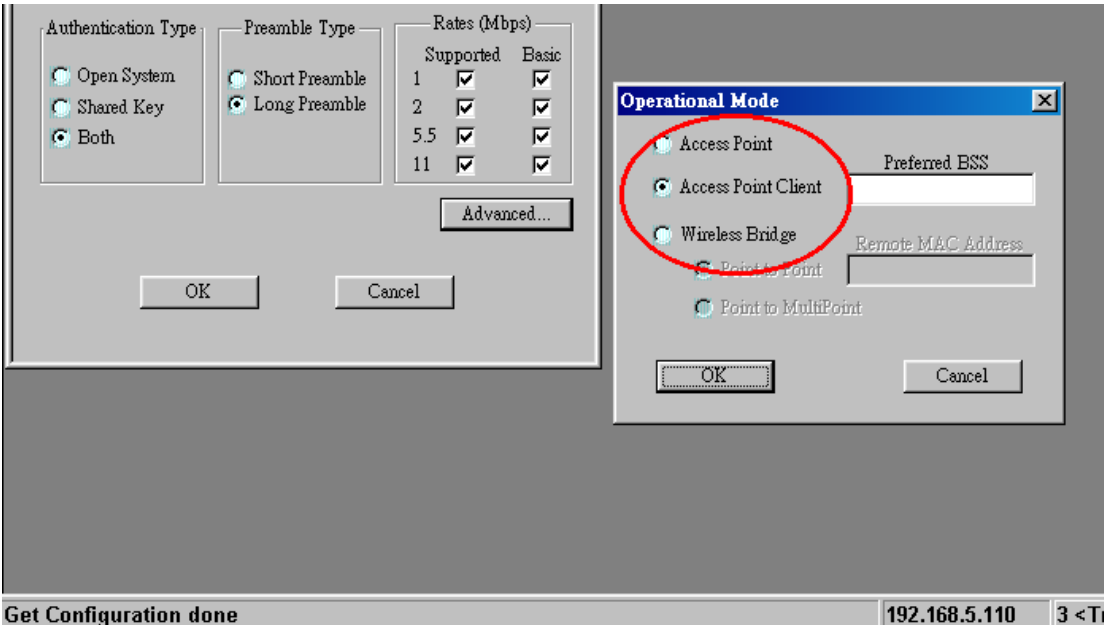

- 1. Click **Access Point** for standard AP function. Then click **OK** button.
- 2. For **Access Point Client** mode, please enter MAC address of the AP (the AP you wish to associate with) in the Preferred BSS box. Then click **OK** button.

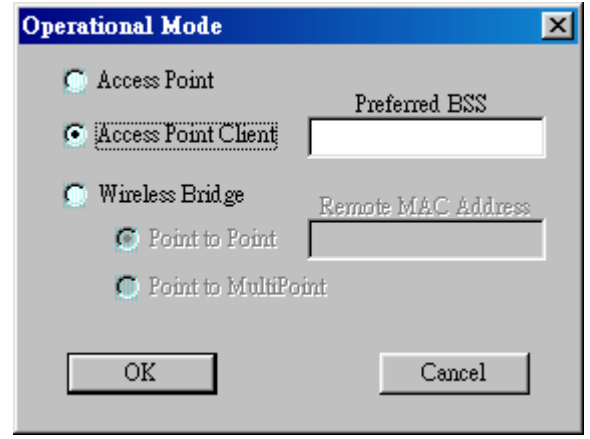

3. For **Wireless Bridge** mode, there are 2 options. **Point-to-Point:** please enter the MAC address of remote Wireless Bridge. **Point to Multipoint** 

Then click **OK** button.

After finish the setting, please **Commit Changes**.

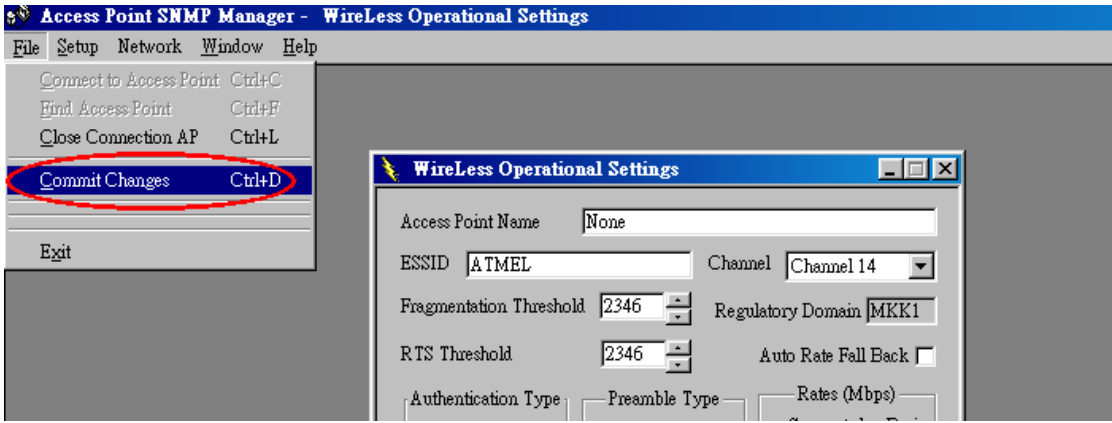

## *4. Glossary*

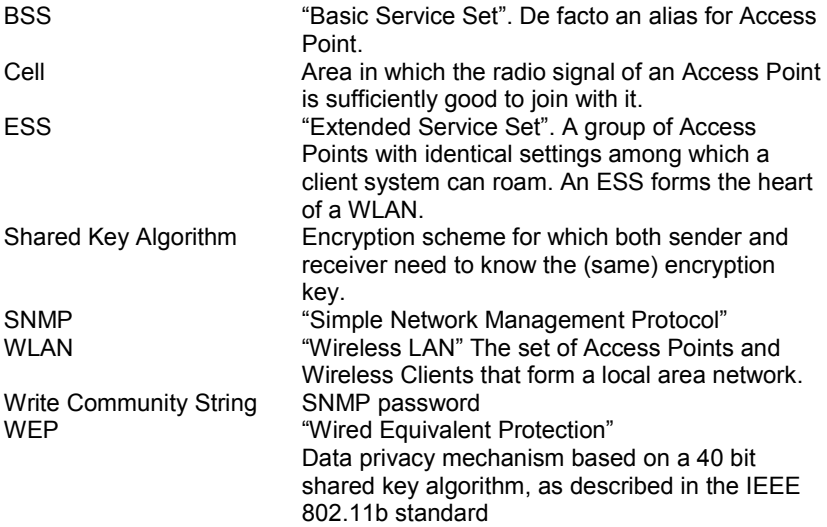

#### *5. Technical specifications of Series Access Points*

#### *5.1 Standards supported*

IEEE 802.11b standard for Wireless LAN

All major networking standards (including IP, IPX)

#### *5.2 Environmental*

*Operating temperature (ambient):*

- $\sim 10 \sim 55^{\circ}$ C
- *Humidity:* Max. 95% Non-condensing

## *5.3 Power specifications*

DC power supply

Input: DC 100-240 50-60 Hz 1A Output: 5V DC 1A converter incl.

#### *5.4 Radio specifications*

*Range:*

- Per cell indoors approx. 35-100 meters Per cell outdoors up to 100-300 meters *Transmit power:* Nominal Temp Range: 14 dBm, 12min. Extend Temp Range: 14 dBm, 11 dBm min. Transmit Power, 2.7 v to 3v: 14 dBm max, 11 dBm min. *Frequency range:*  <sup>2</sup> 2.4-2.4835 GHz, direct sequence spread spectrum
- *Number of Channels:*  Most European countries: 13
- US and Canada: 11 (3 non-overlapping)
- France: 4 (1 non-overlapping)
- Japan: 14
- *Antenna system:*
- $\int$  Dual antenna diversity system; 2dB gain with swivel neck

#### *5.5 Specific features*

*Supported bit rates:* 

- 11 Mbps: CCK
- 5.5 Mbps: CCK
- 1 Mbps: DBSK
- 2 Mbps: DQPSK
- *Data encryption:*
- 64/128-bit WEP Encryption
- *Utility Software:*

AP Manager to manage wireless LAN, network connection and client access control

#### *5.6 Physical Dimensions*

152 x 111 x 40 mm

*5.7 Weight* 

187 g